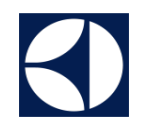

# **Tradeplace käyttöohje**

## **Aihealueet**

Electrolux B2B portaali – Toiminnot ja hyödyt Päävalikko

## **Tuotetiedot**

- 1. Navigointi
- 2. Tuotelistaus
- 3. Tuotetiedot
- 4. Tuotehaku

## Tilauksen tekeminen

- 1. Normaali tilausflow
- 2. Useamman tilausrivin tekeminen
- 3. Tilauksen hyväksyminen

## Tilauksen tilan tarkastelu

- 1. Tilauksen tila
- 2. Tilauksen etsiminen
- 3. Tilauksen tiedot

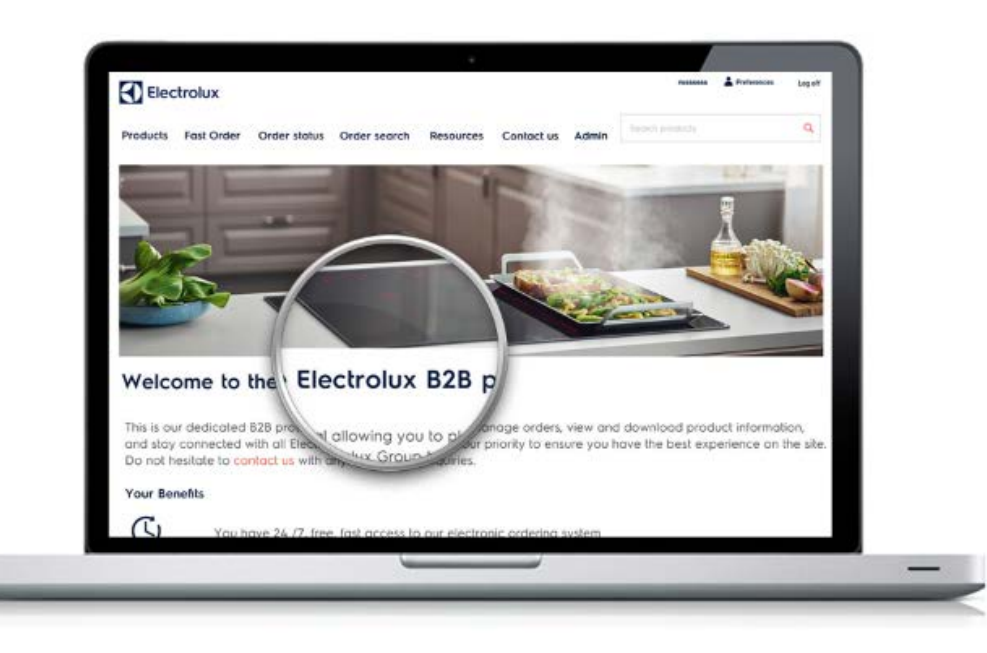

## **Electrolux B2B portaali –**  $\blacktriangle$ **Toiminnot ja hyödyt**

24/7 pääsy tuotteen saatavuustietoihin, hintoihin, tilauksen tekemiseen

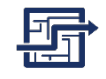

Helppokäyttöinen ja nopea

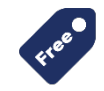

Portaalin käyttö on ilmaista Electroluxin asiakkaille

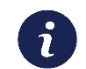

Rekisteröinti [Tradeplace](http://www.tradeplace.com/) sivuston kautta, saat henkilökohtaiset käyttäjätunnukset

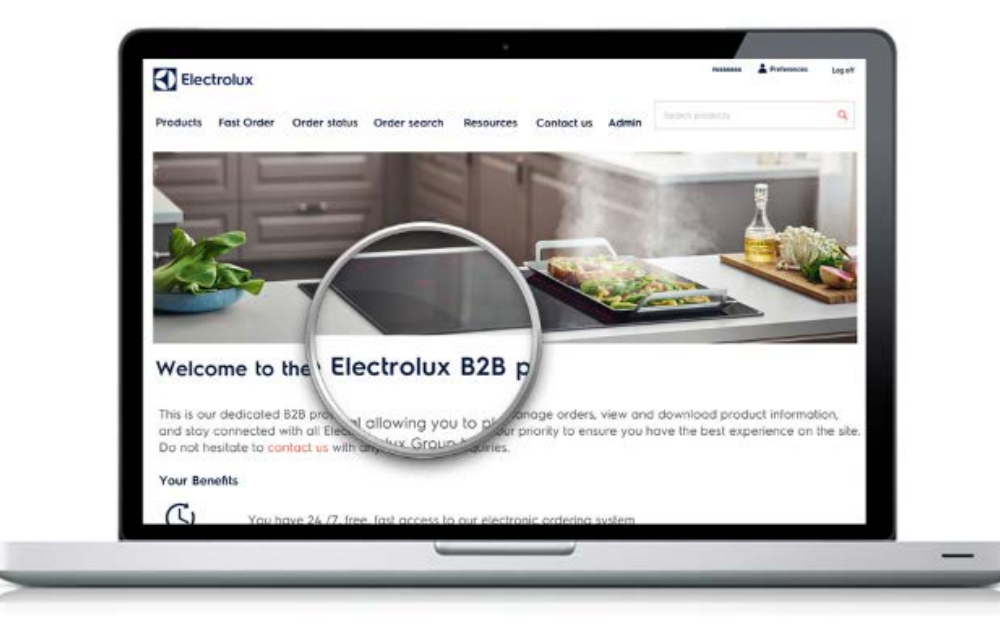

### $\blacktriangleleft$ **Päävalikko**

#### Etusivulta pääset eri toimintoihin ylhäältä päävalikosta :

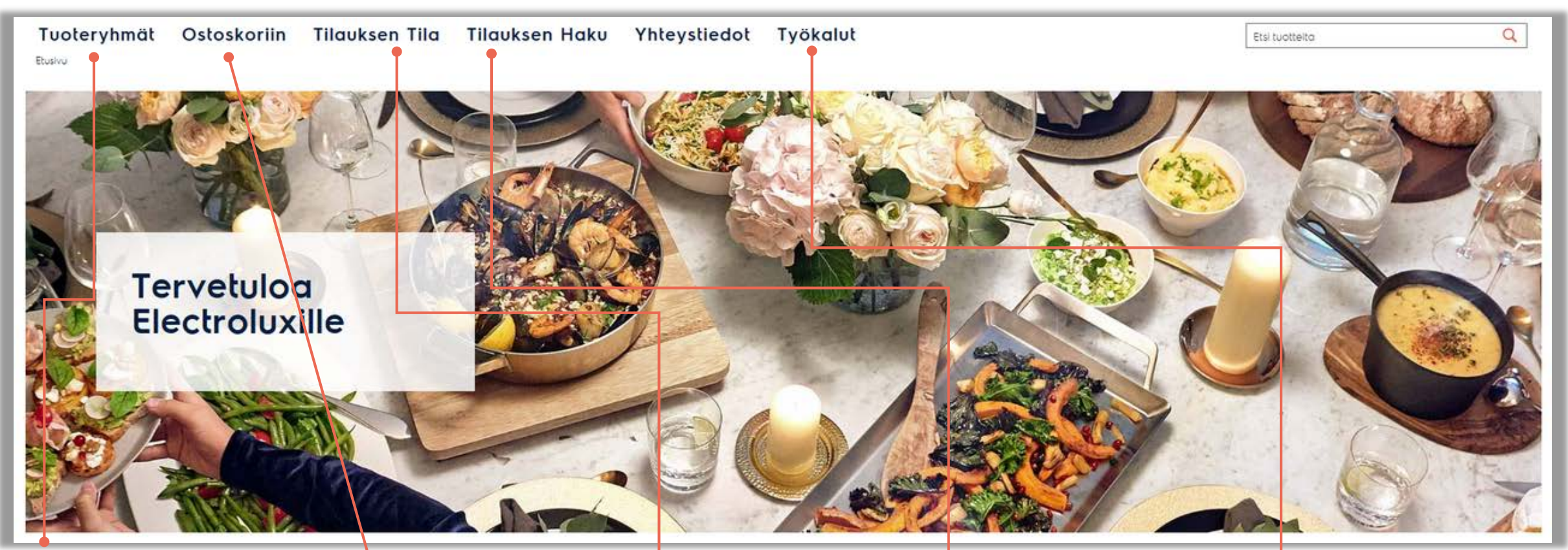

Tuoteryhmät valikossa voit selailla tuotteita eri kategorioissa.

#### tiedot tilausriveistä.<br>Tiedot tilausriveistä. tuotteita nopeasti tilattavaksi ja etenemällä siitä tilauksen hyväksymiseen näet hinnat ja

saatavuudet myös.

Tilauksen tila kertoo avointen tilausten statuksen sekä tarkemmat

Tilauksen haku auttaa sinua etsimään tilauksia ja muita dokumentteja tilaushistoriastasi.

Työkalut sivulta löydät upean Tarjoustyökalumme sekä tuotevideoita.

#### **Tuotetiedot ja navigointi**  $\leftarrow$

valikon alta selailla eri

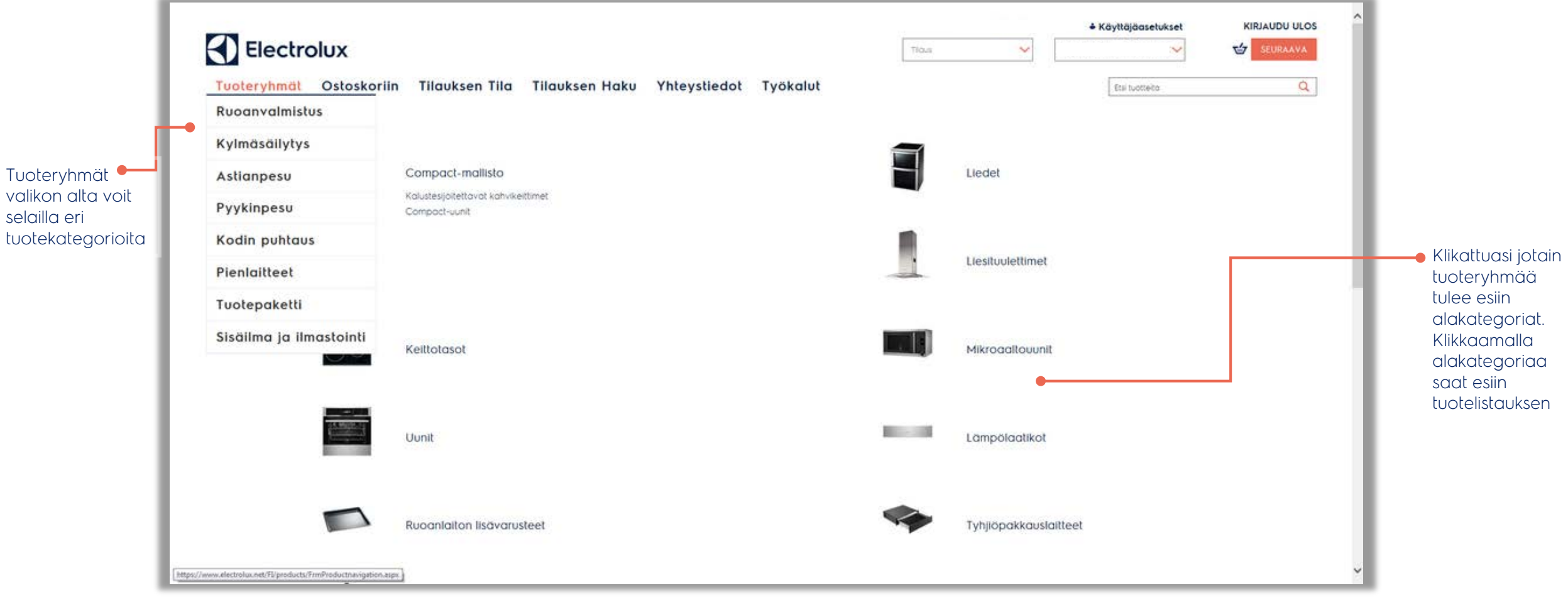

## **Tuotelista ja tuotetiedot**

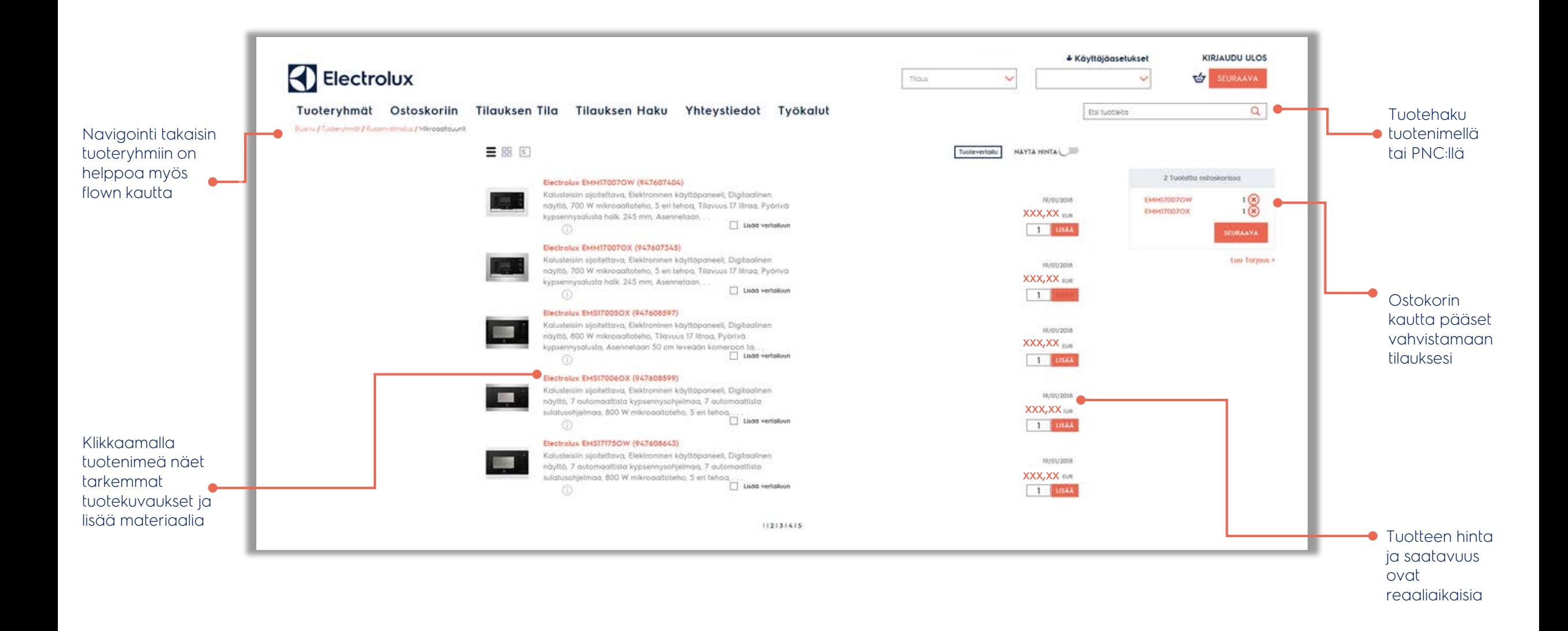

## **Tuotetiedot**

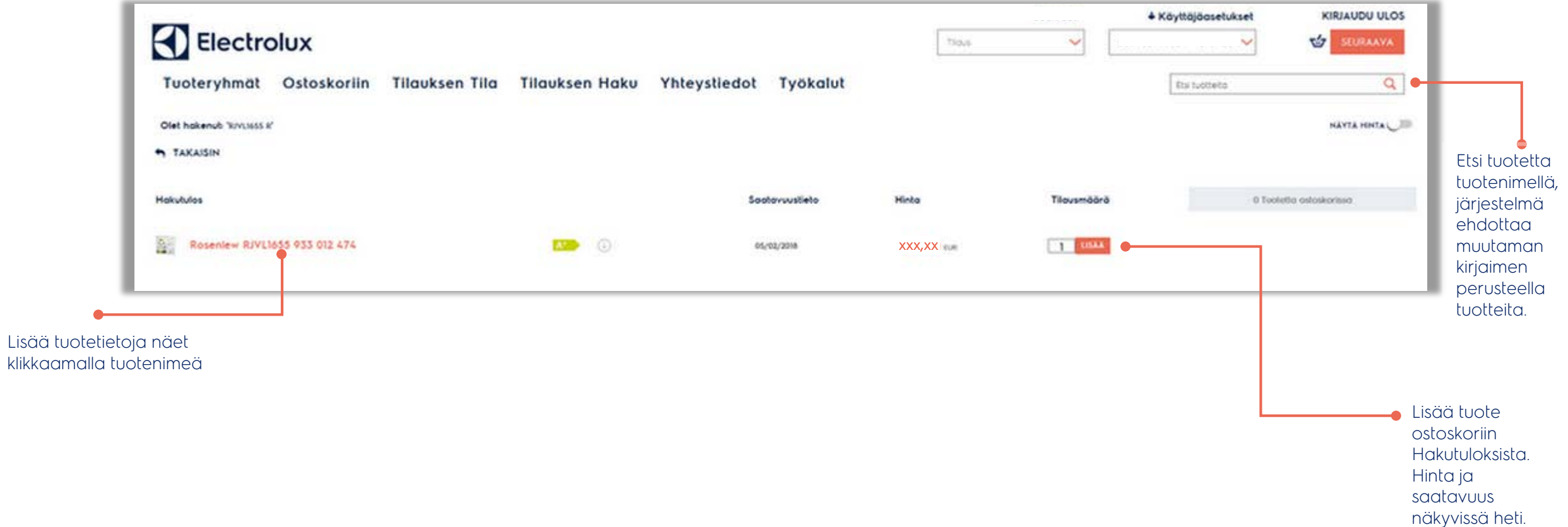

#### **Tuotetiedot: lisätiedot, kuvat, käyttöohjeet**  $\vert$

Klikkaamalla

mediasta ladattavaksi.

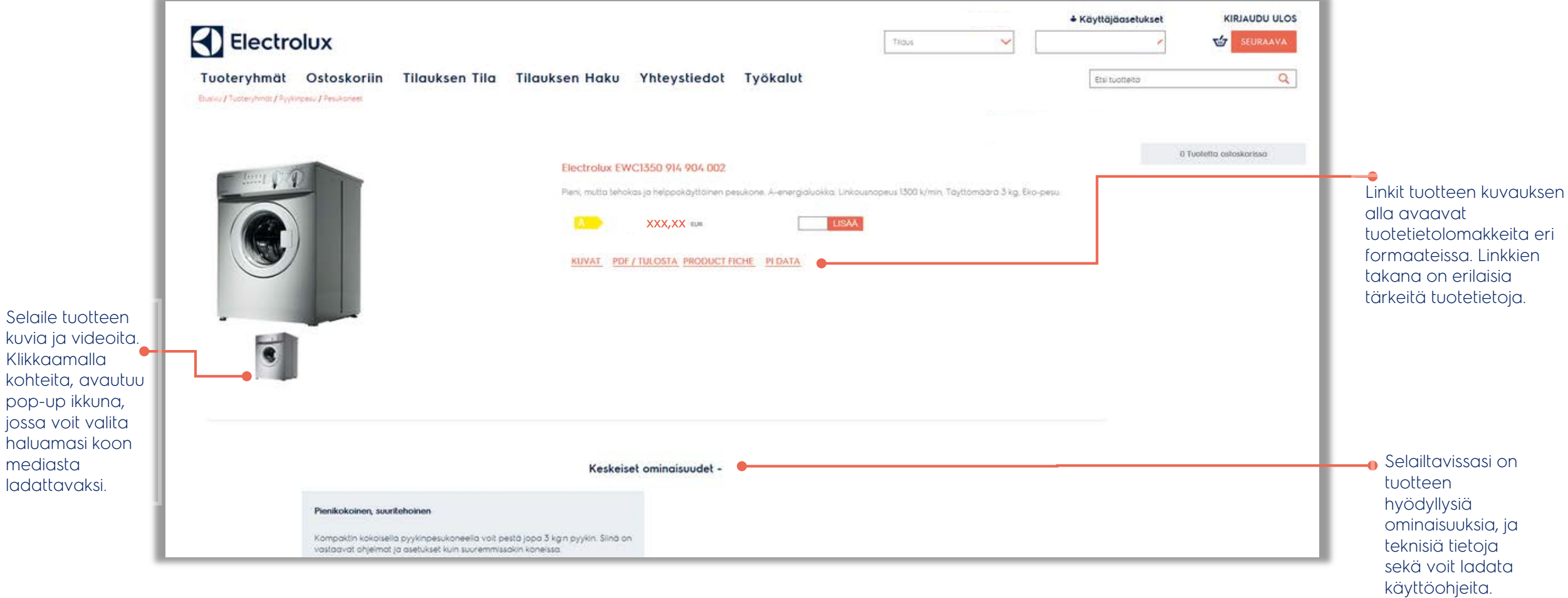

## **Tilauksen tekeminen**

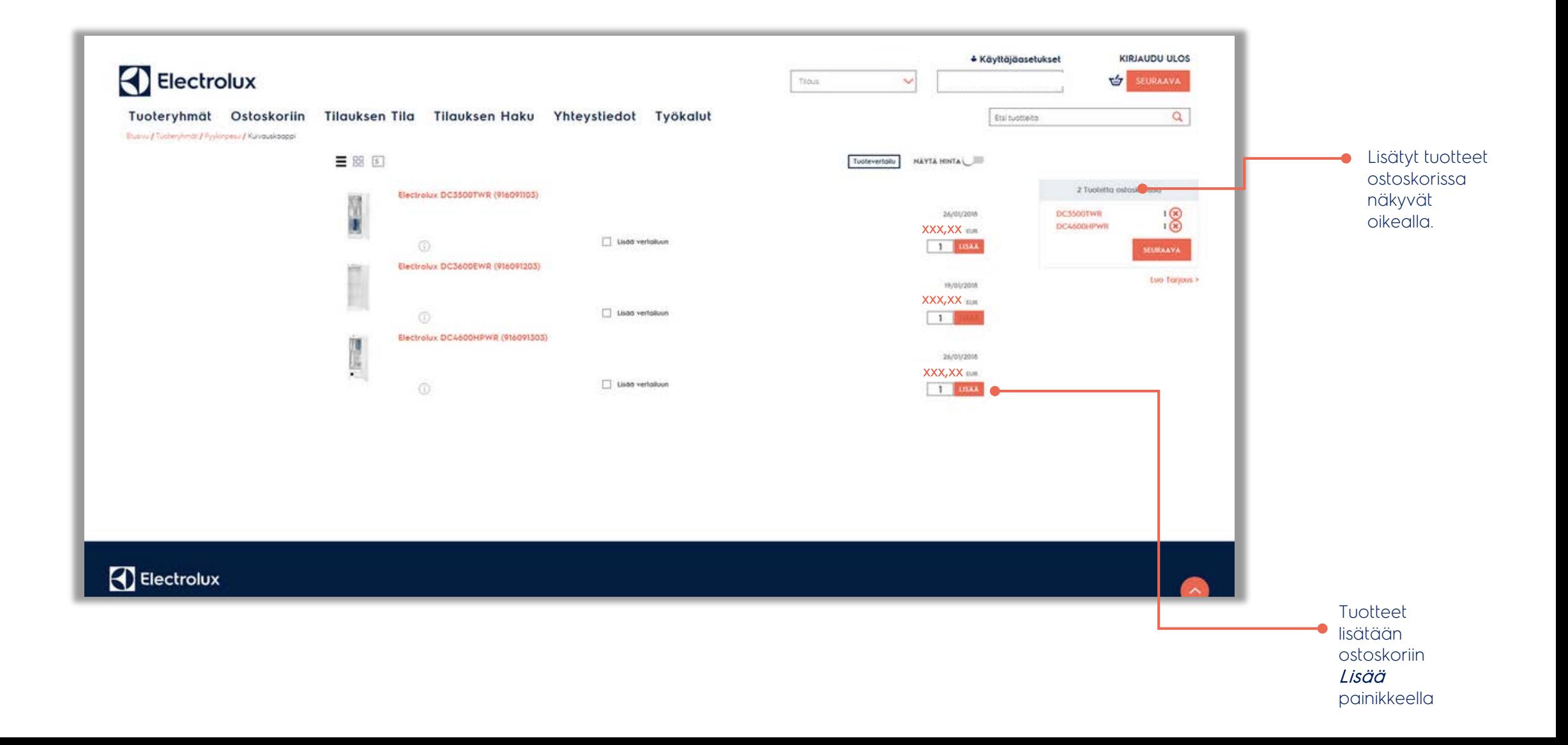

### R **Tilauksen tekeminen: vaihtoehtoinen toimitusosoite**

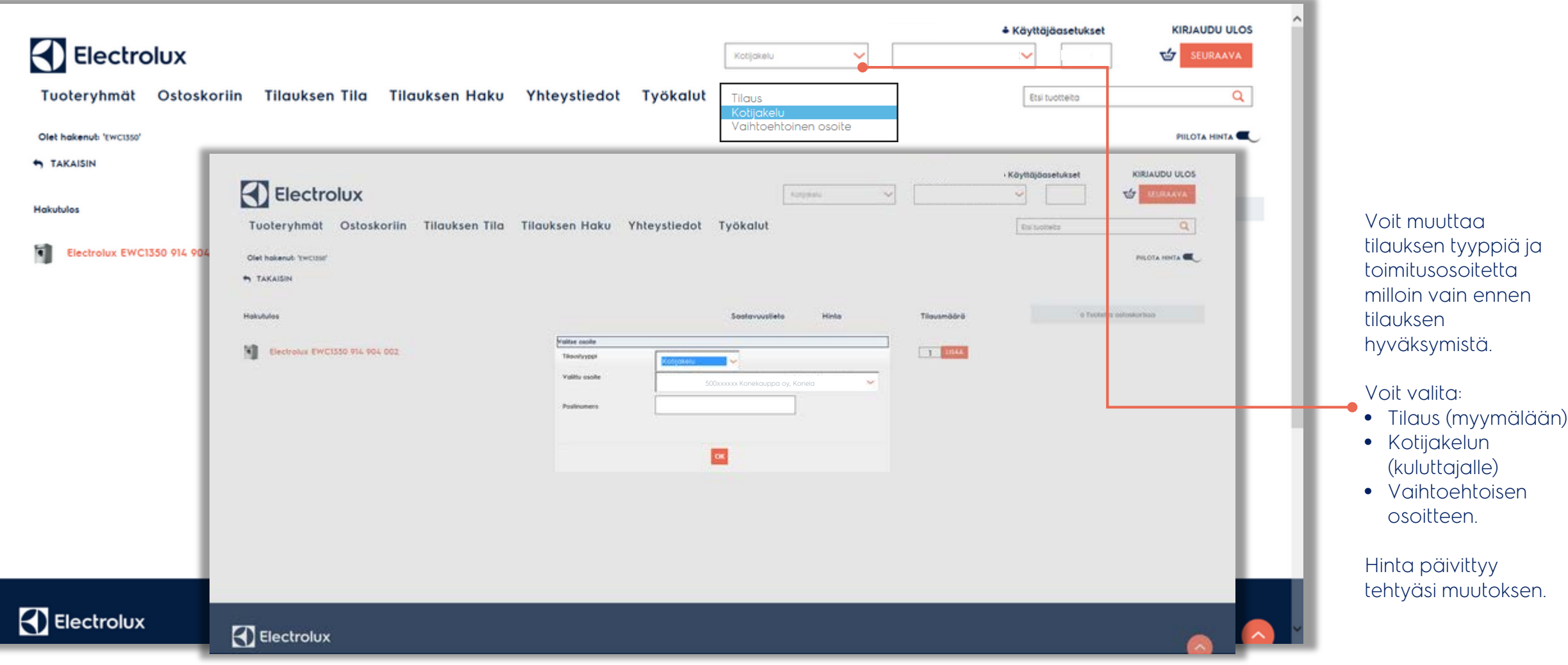

## **Ostoskori: pikasyöttö**

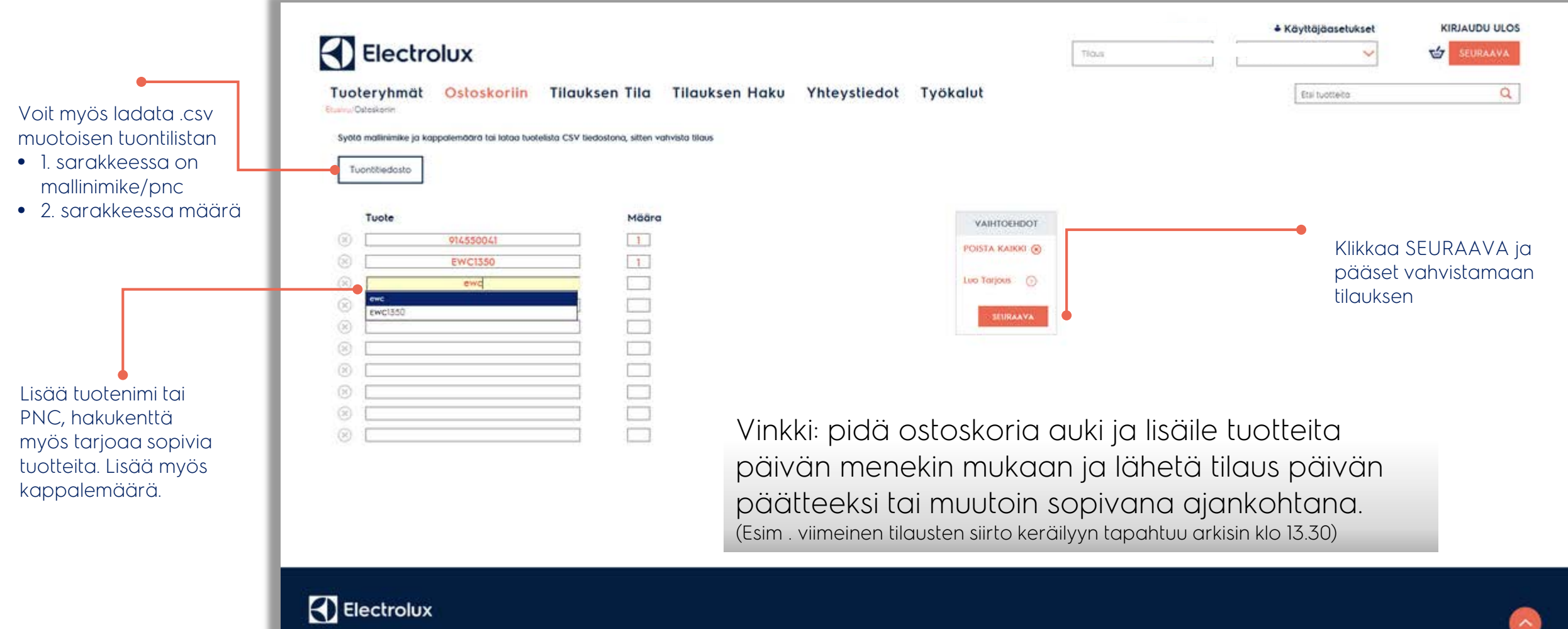

### $\left\vert \left\langle {}\right\rangle \right\rangle$ **Tilauksen vahvistaminen**

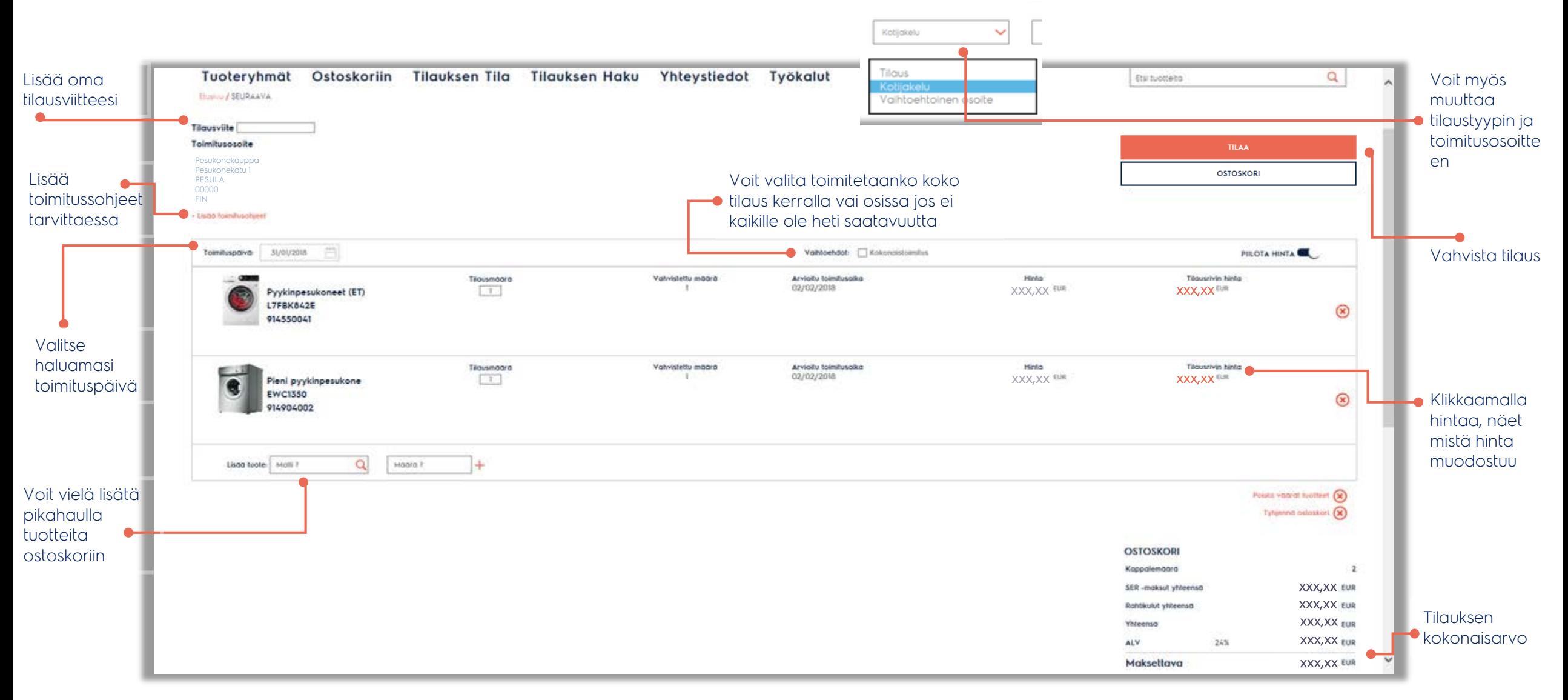

## KI **Tilauksen tila: tilausten seuranta**

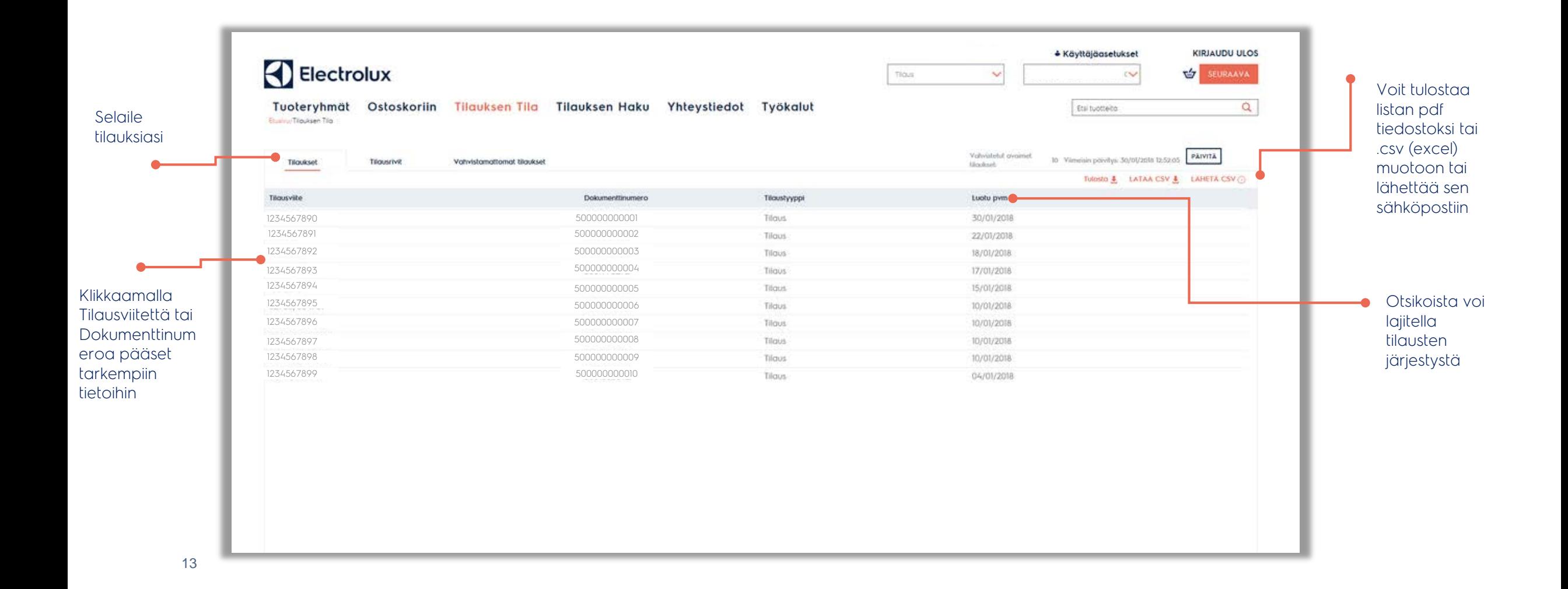

## KI **Tilauksen tila: tilauskohtaiset tiedot**

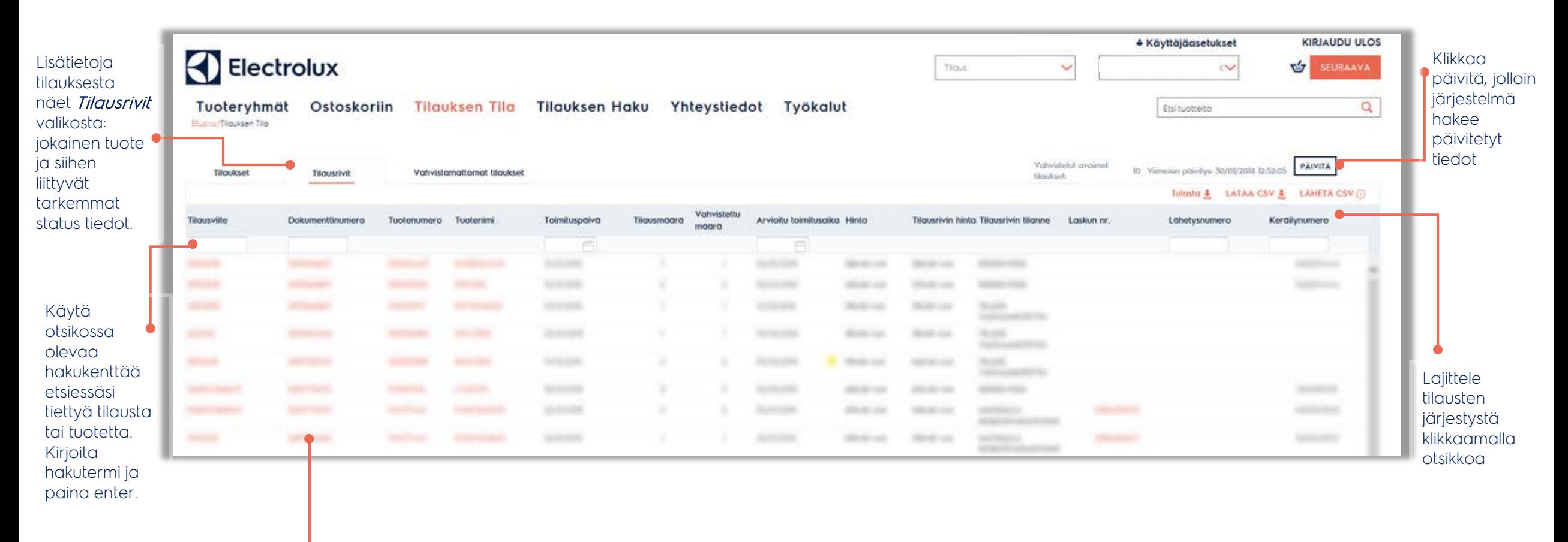

Klikkaa tilauksen otsikkoa nähdäksesi tarkemmat tiedot

### $\blacktriangleleft$ **Tilauksen tila: usein kysytyt kysymykset**

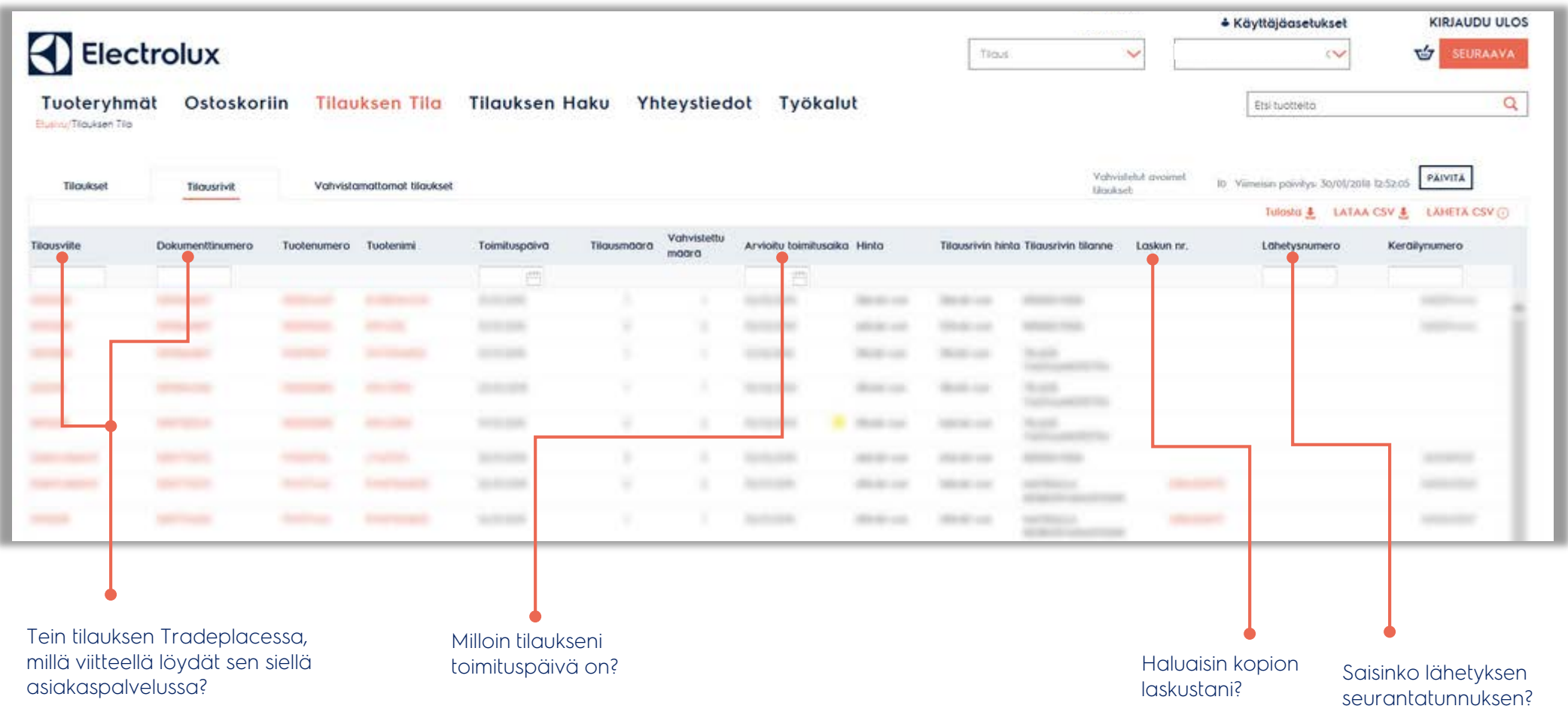

### $\left\vert \left\langle {}\right\rangle \right\vert$ **Tilauksen tila: tarkemmat tiedot**

Näet

tuotteen

joka on

klikkaamalla

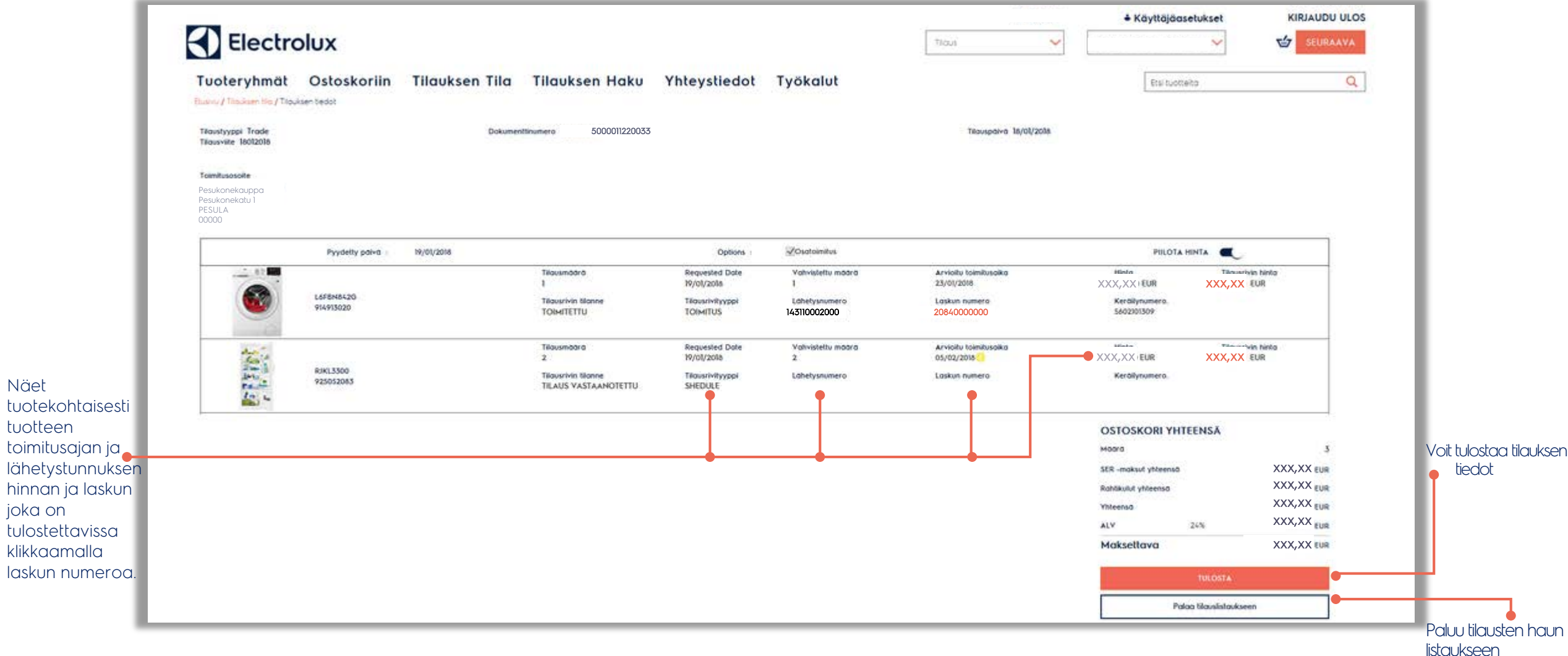

## **Tarjoustyökalu**

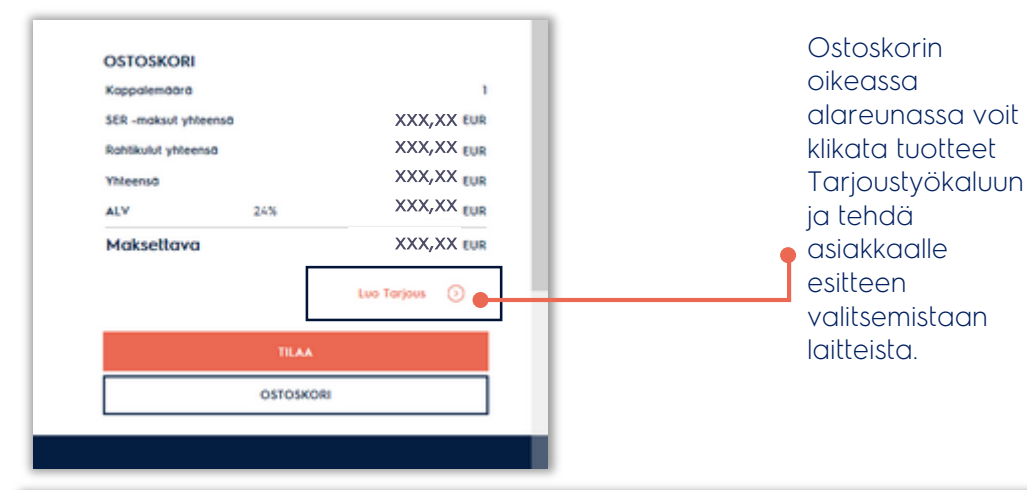

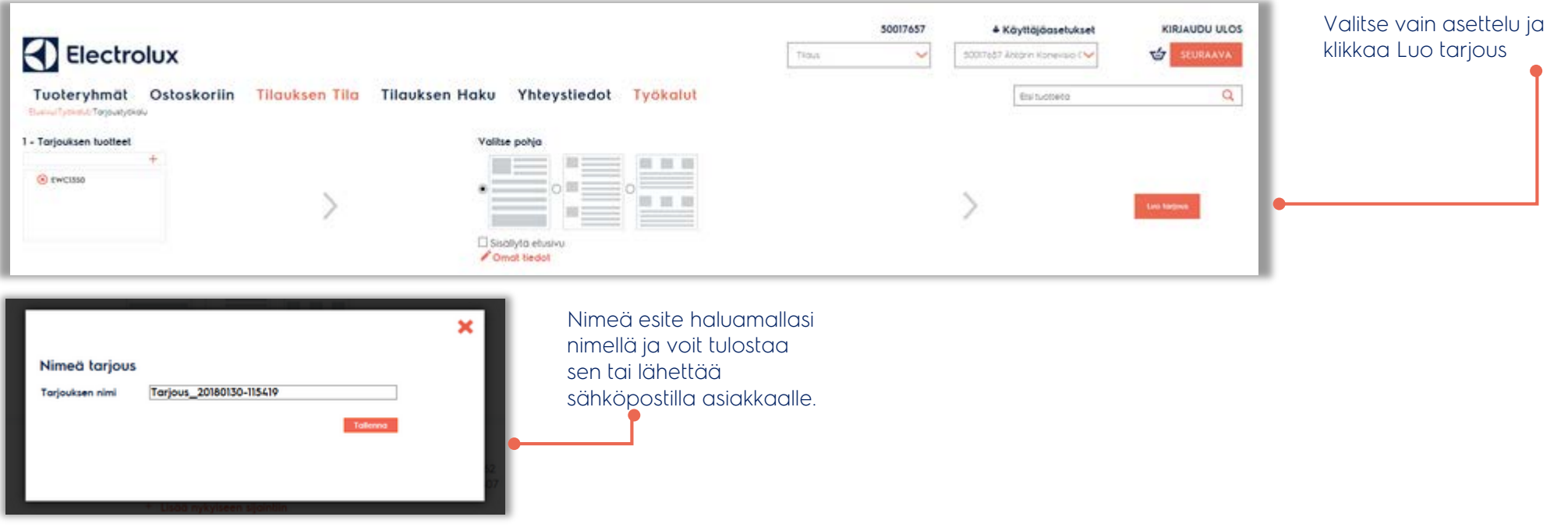

### $\bigcirc$ **Tarjoustyökalu: Työkalut valikon kautta**

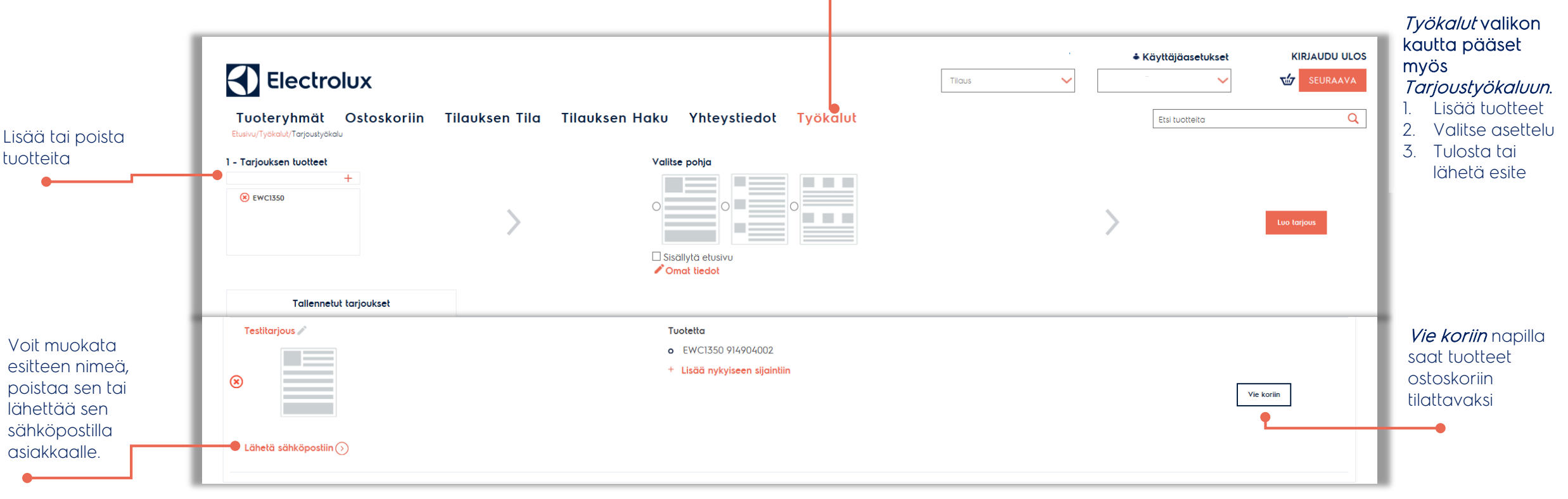